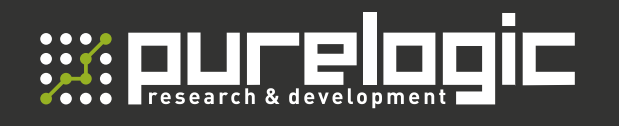

РУКОВОДСТВО ПО ЭКСПЛУАТАЦИИ

### КОНТРОЛЛЕР ВЫСОТЫ ФАКЕЛА ПЛАЗМЕННОГО РЕЗАКА

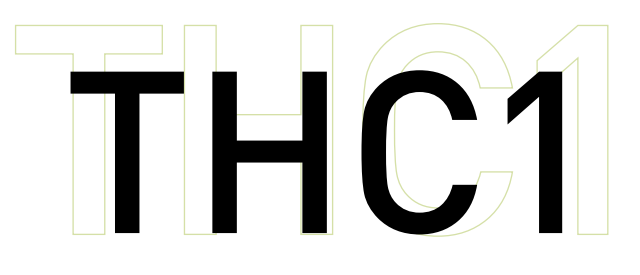

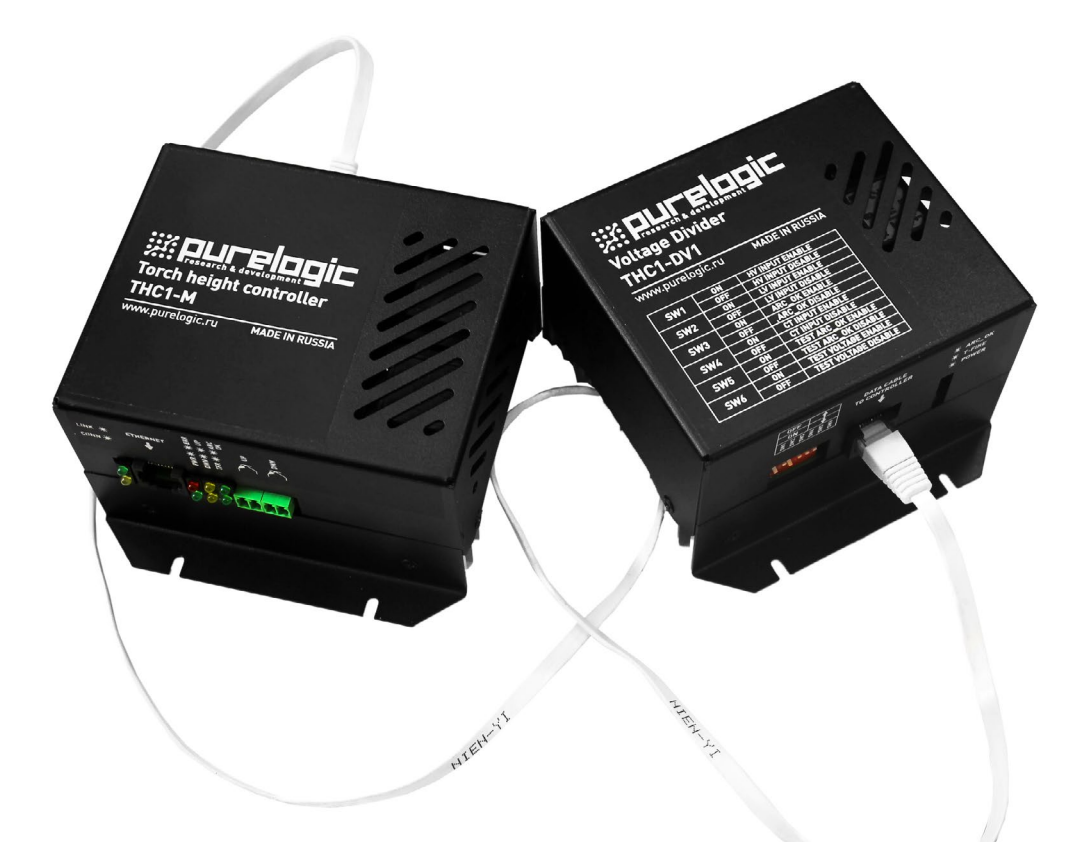

### СОДЕРЖАНИЕ

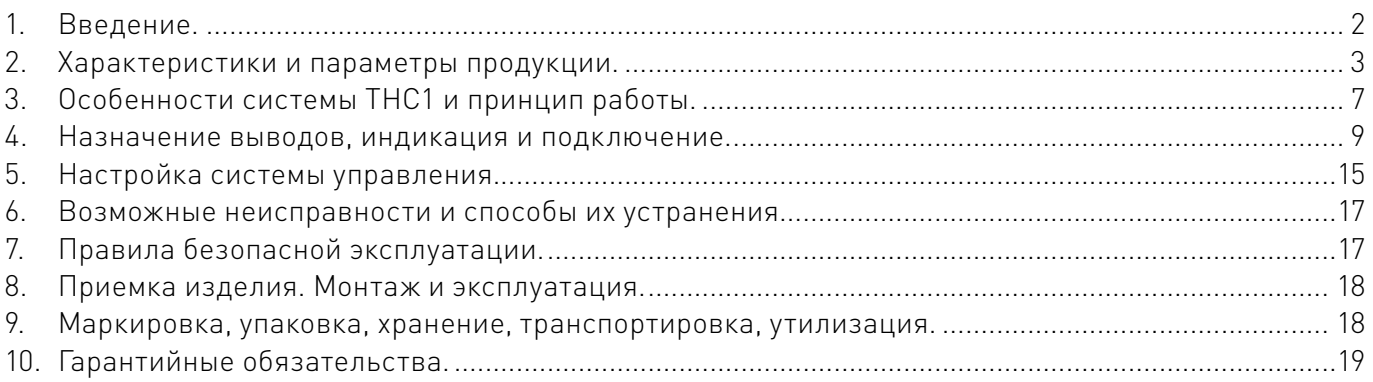

### <span id="page-1-0"></span>Используемые символы.

### Внимание!

Игнорирование таких предупреждений может привести к ошибкам или неправильному функционированию.

### Важная информация.

Этот символ указывает на полезную дополнительную информацию.

### Термины, аббревиатуры и сокращения.

В документе используются следующие термины, аббревиатуры и сокращения:

АПР — аппарат плазменной разки;

ПК — персональный компьютер;

ПО — программное обеспечение;

ЧПУ — числовое программное управление;

**ARC OK** — сигнал установки дуги от аппарата плазменной резки;

 $ERROR - \alpha$ шибка;

HV — high voltage, высокое напряжение;

 $LV - low$  voltage, низкое напряжение;

PLCM — контроллер управления станком с ЧПУ;

THC — контроллер высоты резака;

TORCH FIRE (T-FIRE) — выход включения факела.

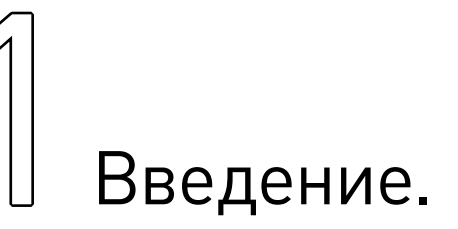

Наименование товара: контроллер высоты факела плазменного резака THC1.

Артикул: THC1.

Комплект поставки: модуль контроллера THC1-M — 1 шт.; модуль сопряжения THC1-DV1 — 1 шт.; кабель Ethernet 2 м — 1 шт.

Разработано и произведено в России.

#### Назначение документа.

Руководство по эксплуатации изделия включает в себя общие сведения, предназначенные для ознакомления обслуживающего персонала с работой и правилами эксплуатации изделия «Контроллер высоты факела THC1» (далее по тексту – изделие или контроллер). Документ содержит технические характеристики, описание конструкции и принципа действия, а также сведения, необходимые для правильной эксплуатации изделия.

К работе с изделием допускаются лица, ознакомленные с настоящим руководством по эксплуатации. Изделие должен обслуживать персонал, имеющий квалификационную группу по электробезопасности не ниже третьей.

<span id="page-2-0"></span>В ходе эксплуатации изделия персоналу надлежит исполнять рекомендации, изложенные в отраслевой инструкции по защите от поражающего воздействия электрического тока.

Запрещается производить монтаж и демонтаж изделия при включенном электропитании изделия. Предприятие-изготовитель оставляет за собой право производить непринципиальные изменения, не ухудшающие технические характеристики изделия. Данные изменения могут быть не отражены в тексте настоящего документа.

## 2 Характеристики и параметры<br>2 продукции. продукции.

### Информация о назначении продукции.

Комплект THC1 предназначен для автоматического регулирования высоты реза в аппаратах плазменной резки (АПР). Комплект состоит из двух устройств — модуля управления и модуля делителей напряжения. Оба устройства питаются от сетевого напряжения ~220 В. (Данное решение позволяет произвести установку модуля делителя в непосредственной близости от источника плазмы и исключает применение дополнительных источников питания. Модуль измерения THC1-M устанавливается непосредственно в шкафу управления ЧПУ системы. Коммутация модулей осуществляется кабелем «витая пара» с коннекторами 8P8C, распиновку кабеля см. на рисунке 3).

Данные устройства прошли полные испытания c АПР фирмы Hypertherm, которые имеют репутацию надежного и качественного оборудования. В большинстве своём они имеют специальные разъёмы для подключения блоков THC. Полные испытания проведены с источником ПУРМ-180ма.

Для корректной работы с плазморезами других производителей необходимо убедиться в следующем: • в них предусмотрена возможность подключения устройств для автоматического регулирования высоты реза;

• указанные выходные электрические параметры резака совпадают с входными параметрами блока THC.

### Внимание!

В случае, если в инструкции для плазмореза не указана возможность подключения блоков THC или параметры не удовлетворяют заявленным, ответственность за безопасность подключения и работоспособность системы в целом несёт покупатель.

### Технические характеристики.

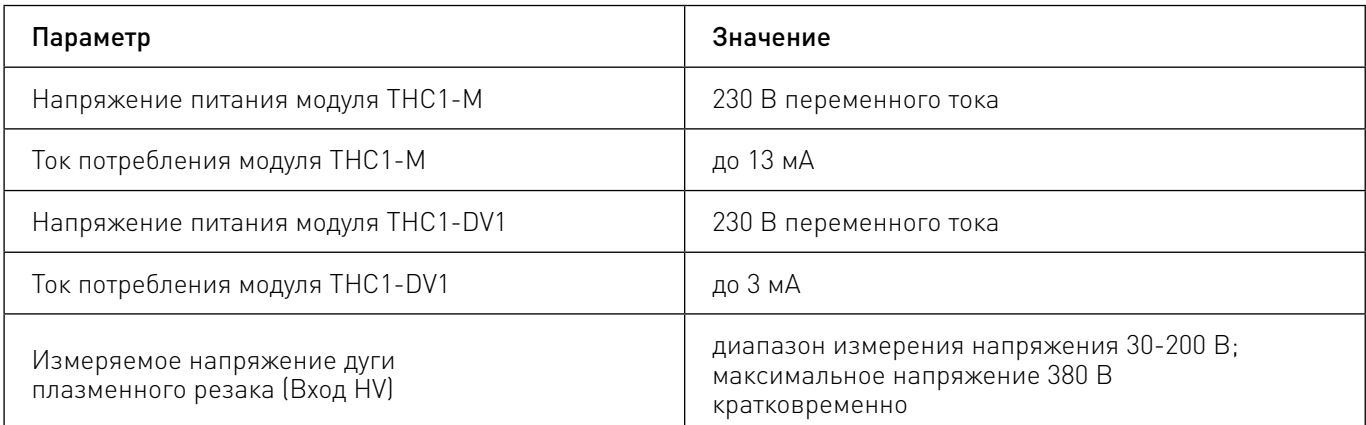

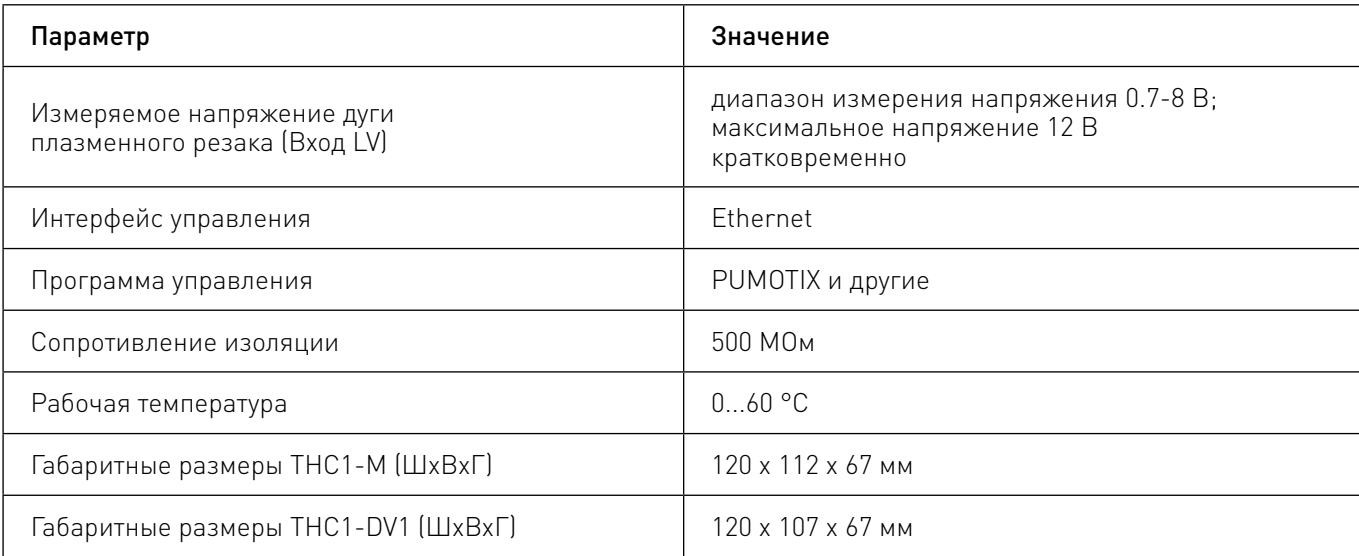

### Правила и условия безопасной эксплуатации.

Изделие может представлять опасность при его использовании не по назначению. Оператор несет ответственность за правильную установку, эксплуатацию и техническое обслуживание изделия.

### Важная информация.

При перемещении изделия из холода в теплое помещение необходимо произвести его распаковку и выдержать не менее 12 часов до проведения монтажа при рабочей температуре от +10°С до +25°С и влажности не более 60% (при +20°С).

### Внимание!

Все подключения производить только при отключенном напряжении питания! При повреждении электропроводки изделия существует опасность поражения электрическим током. При замене поврежденной проводки контроллер должен быть полностью отключен от электрической сети. Перед уборкой, техническим обслуживанием и ремонтом должны быть приняты меры для предотвращения случайного включения изделия.

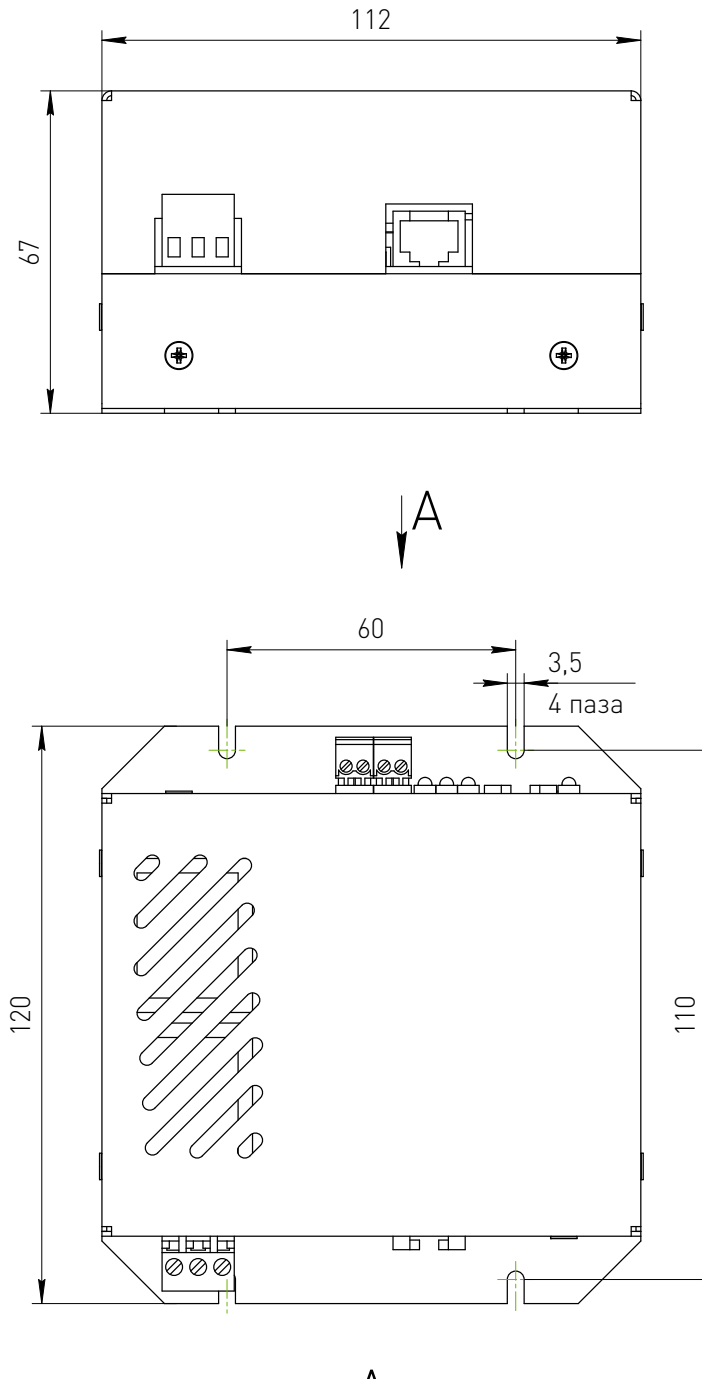

А

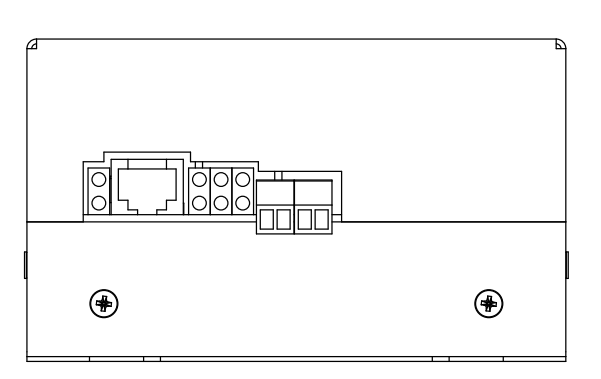

Рисунок 1 — Габаритные и установочные размеры модуля THC1-M.

Редакция от 13.11.2023

5

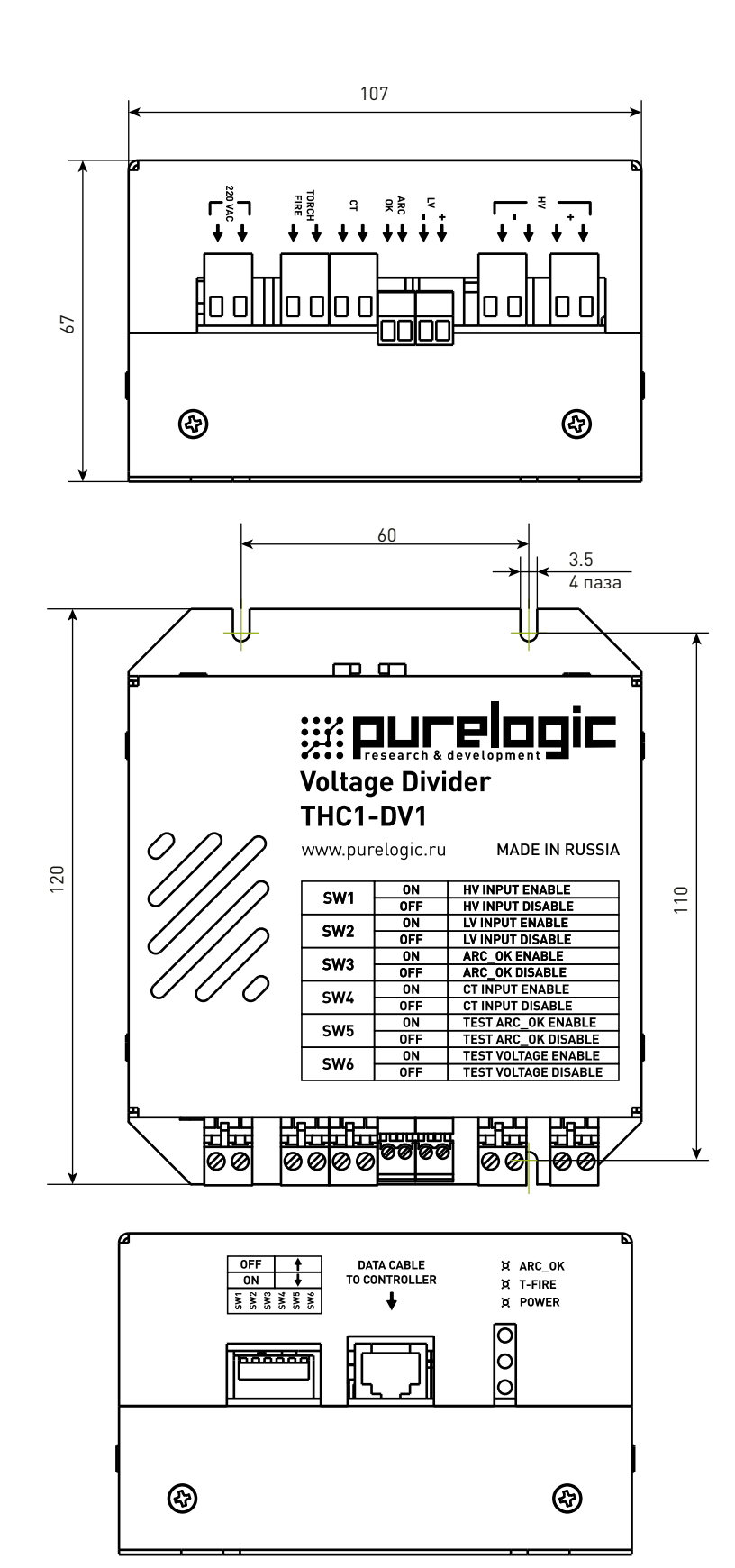

Рисунок 2 — Габаритные и установочные размеры модуля сопряжения THC1-DV1.

тнс 1 <u>сантрология при примерении при примерении при примерении при примерении с</u>

## <span id="page-6-0"></span>3 Особенности системы THC1 и принцип работы.

### Особенности применения контроллера.

Практически все известные на сегодняшний день установки плазменной резки имеют возможность подключения датчика для снятия текущего напряжения дуги. При этом в некоторых модификациях пользователю предоставляется «безопасное» напряжение, пропущенное через делитель с известным коэффициентом деления.

Такой метод подключения к плазменной установке является предпочтительным, так как выходное напряжение безопасно для человека и предъявляет меньшие требования к изоляции, что позволяет организовать более удобное подключение датчика контроля высоты (вход LV). При отсутствии встроенного в установку делителя напряжения, подключить датчик THC можно непосредственно к специальным контактам внутри плазменной установки (вход HV). Доступные методы подключения датчиков THC должны быть описаны в инструкции по эксплуатации плазменной установки.

Используемый модуль сопряжения THC1-DV1 имеет не только низковольтный (8 В или 4 В) вход, но и высоковольтный вход (до 240 В). Выбор входа для подключения зависит от используемой плазменной установки. Коммутация измерительной цепи внутри модуля делителей THC1-DV1 производится посредством переключателя Control.

### Внимание!

Во избежание выхода контролера ТНС из строя при прямом подключении к Источнику плазменной резки по HV напряжение дуги необходимо брать с контактов, расположенных до осциллятора. Это связано с тем, что осциллятор при розжиге дуги формирует между электродом и заготовкой напряжение до 10 кВ, которое может привести к выходу из строя блока THC1-DV1 контролера THC.

### Принцип работы.

Принцип построения системы автоматического регулирования высоты дуги плазмореза с использованием комплекта THC1 отличается от аналогичных систем других производителей. В дополнение к традиционным сигналам «Torch UP» и «Torch Down» THC1 передает по сети Ethernet действующее напряжение в дуге.

ЧПУ контроллер серии PLCM принимает эту информацию и производит корректировку высоты, после чего передает в ПО текущее состояние корректировки. При таком подходе автоколебания оси Z исключены, так как PLCM знает не только требуемое направление корректировки, но и величину отклонения от номинала, из которой можно определить требуемое смещение оси Z в данный момент времени. При управлении по «классической схеме», когда отсутствует контроллер PLCM и управление происходит посредством сигналов «Torch UP» и «Torch Down», не исключено появление колебаний оси Z, что негативно сказывается на качестве реза. Помимо основной измерительной функции, комплект THC1 управляет поджигом плазмы и передает в PLCM текущее состояние сигнала «ARC OK». Для контроля возбуждения дуги предусмотрено два механизма - классический сигнал «ARC OK» и трансформатор тока.

Вход «ARC OK» представляет собой гальванически развязанный посредством оптрона вход, коммутацию которого посредством реле производит источник плазмы.

Вход CT (current transformer) используется в случае, когда источник плазмы не оборудован цепью контроля возбуждения дуги. К данному входу подключается трансформатор тока (100 А:5 А), имеющий индуктивную связь с фазным проводом питания источника плазмы (см. схему подключения).

Для обеспечения регулирования высоты плазмореза контроллеру PLCM необходимо установить следующие дополнительные параметры:

• требуемое напряжение на дуге (выбирается из инструкции к плазменной установке). При включении функции «Захват на высоте реза» после розжига по истечении «задержки регулирования» контроллером будет измерено напряжение на дуге и принято за требуемое. В течение реза он будет поддерживать именно это напряжение (рис. 3);

• будет ли использоваться сигнал «ARC OK». Если да, то после команды включения плазмореза PLCM не будет двигаться, пока не получит от THC1 подтверждения, что «ARC OK» сработал. Эту функцию можно отключить, тогда движение начнется независимо от состояния сигнала «ARC OK». Если во время движения дуга потухнет и сигнал ARC OK пропадет, движение продолжится независимо от выбранного режима. Дело в том, что пропадание дуги это штатная ситуация, которая, например, может произойти, если вырезанная заготовка уже выпала, но контур реза был задан с некоторым перекрытием, и станку требуется пройти еще некоторое расстояние прежде чем он потушит плазму.

• «Задержка регулирования» задает время в секундах, в течение которого после включения резака не будет производиться регулирование. Во время прожига металла напряжение в дуге почти всегда сильно выше нормы, и если в это время не заблокировать регулирование, то резак начнет двигаться вниз, пытаясь нормализовать напряжение. Задержка зависит от толщины металла и может составлять от 0 до 5-10 секунд.

• «Превышение напряжения» задает предельное превышение заданного напряжения, при котором разрешено регулирование. Если текущее напряжение превысит заданное на большее значение, то регулирование прекращается до тех пор, пока напряжение не вернется в требуемые пределы. Дело в том, что напряжение в дуге зависит также от скорости реза. В инструкции к плазменной установке указаны рекомендованные значения напряжения для конкретной скорости перемещения резака. На поворотах ПО замедляет движение, что приводит к повышению напряжения в дуге и, как следствие, к опусканию резака. Кроме того, при проходе работающей плазменной головки над существующим разрезом металла, напряжение также кратковременно увеличивается. Чтобы система не реагировала на подобные резкие колебания напряжения введен данный параметр. Его значение подбирается экспериментально и обычно составляет 5-10% от требуемого напряжения.

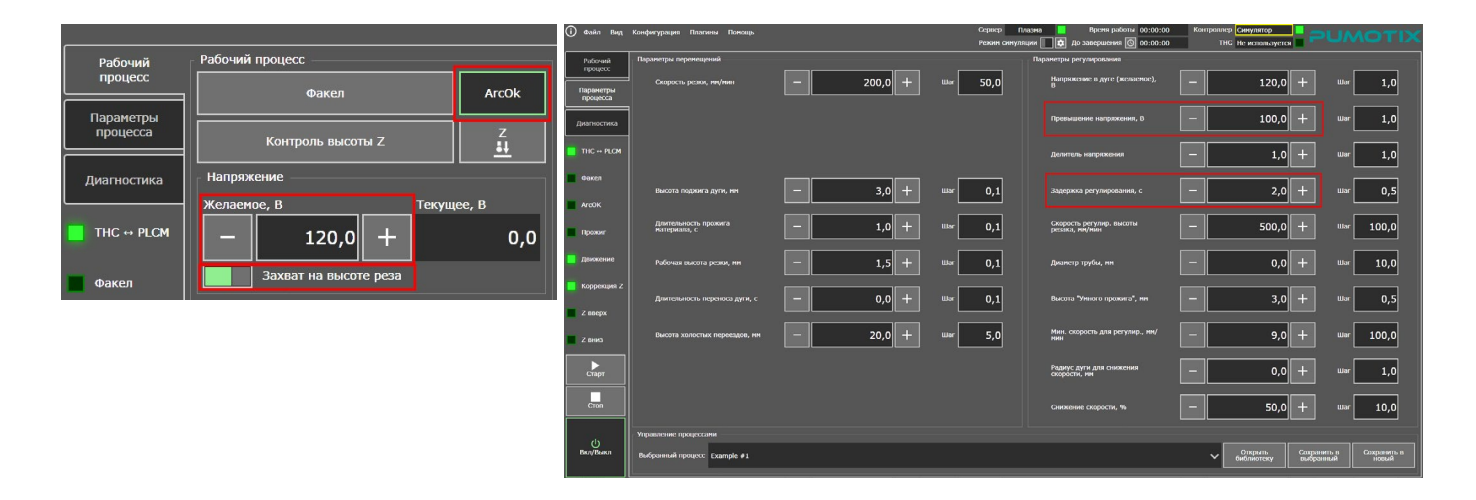

Рисунок 3 — Захват на высоте реза.

<span id="page-8-0"></span>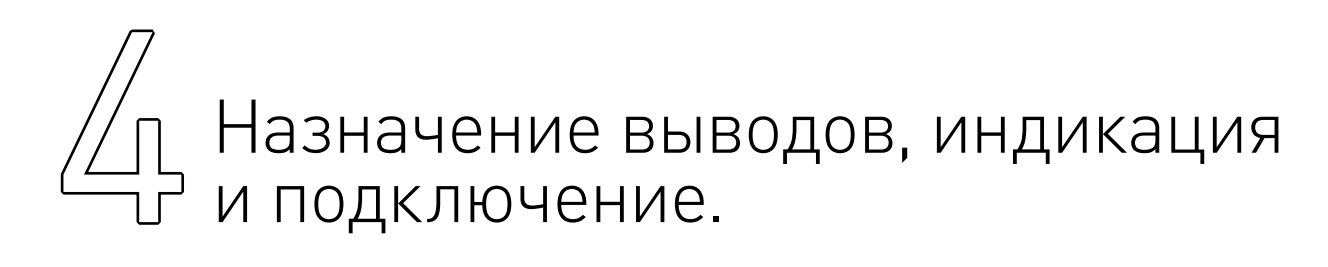

### Модуль THC1-DV1:

- 220VAC– подключение к сети переменного тока ~220В.
- HV вход для подключения измеряемого напряжения 30-200В;
- LV вход для подключения измеряемого напряжения 0-8В;
- $ARC OK BX$ од сигнала arc $ok.$
- ETHERNET подключение к маршрутизатору или сетевой карте ПК;
- **DATA CABLE подключение к модулю THC1-M;**
- POWER (зел.) индикатор поданного напряжения питания;

• ARC OK – (желт.) дублирует состояние входа ARC OK. Горит, если контакты ARC OK замкнуты и не горит, если разомкнуты;

• TORCH FIRE (красн.)– дублирует состояние выхода TORCH FIRE. Горит, если контакты замкнуты и не горит, если разомкнуты;

### Модуль THC1-M:

- 220VAC подключение к сети переменного тока ~220В.
- ETHERNET подключение к маршрутизатору или сетевой карте ПК;
- **DATA CABLE подключение к модулю THC1-DV1**;
- POWER(зел.) индикатор поданного напряжения питания;
- ARC OK(зел.)– индикатор указывает на наличие сигнала «arc ok» (не работает в режиме CT)

• TORCH FIRE (зел.) – дублирует состояние выхода TORCH FIRE. Горит, если контакты замкнуты и не горит, если разомкнуты;

- ERROR– (красн.)загорается при ошибке;
- $LINK (3e)$  сигнал передачи данных по сети Ethernet;
- CONNECT (зел.) сигнал связи с программой управления;
- UP (желт.) сигнал коррекции вверх:
- DOWN (желт.) сигнал коррекции вниз.

Более подробную информацию о товаре Вы найдёте на [purelogic.ru](https://purelogic.ru) 

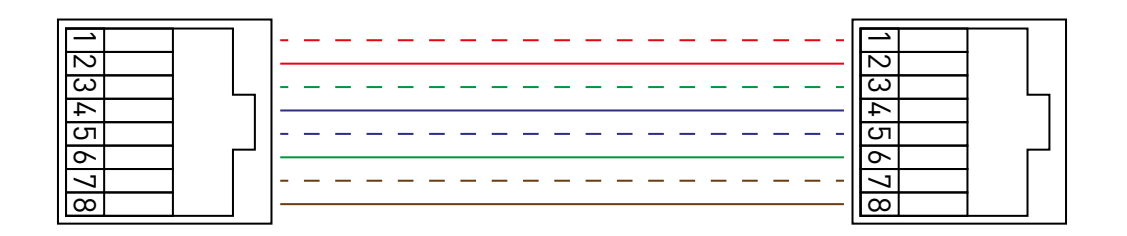

Рисунок 4 — Схема межблочного кабеля.

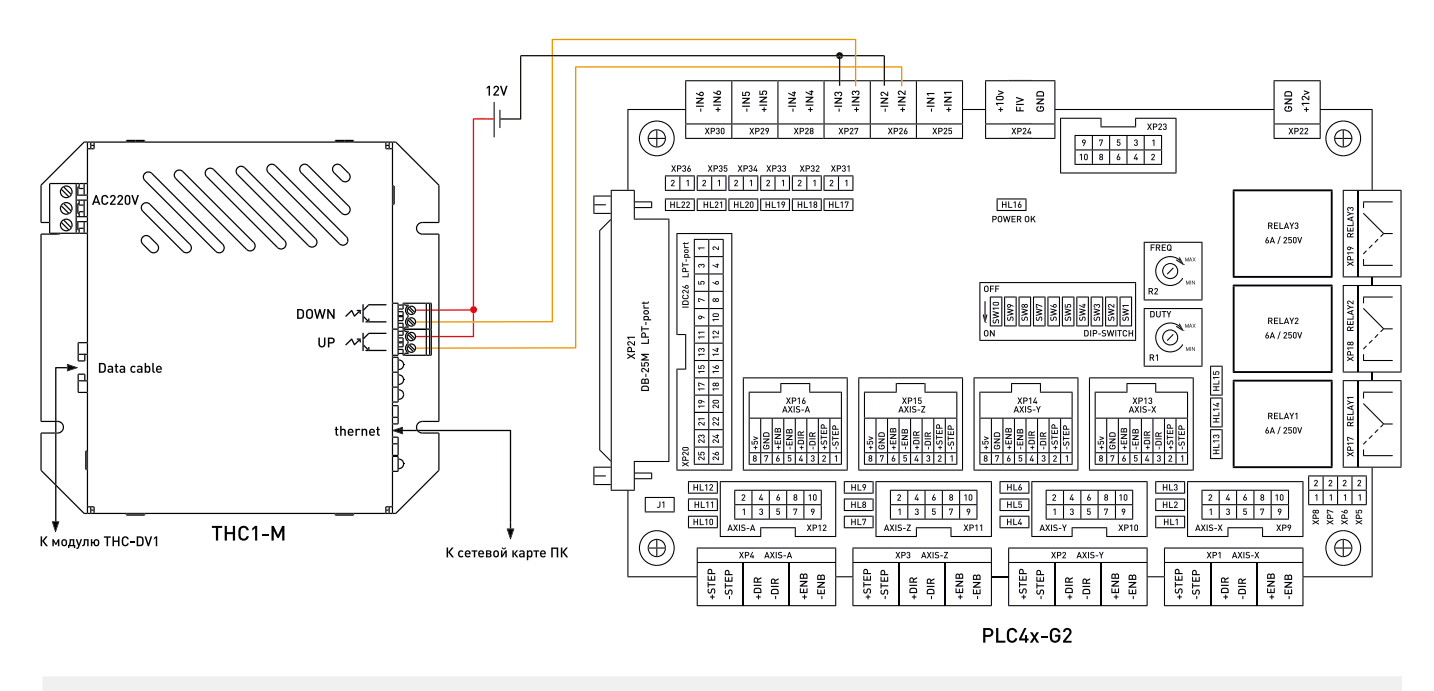

Рисунок 5 — Подключение модулей без применения PLCM контроллера.

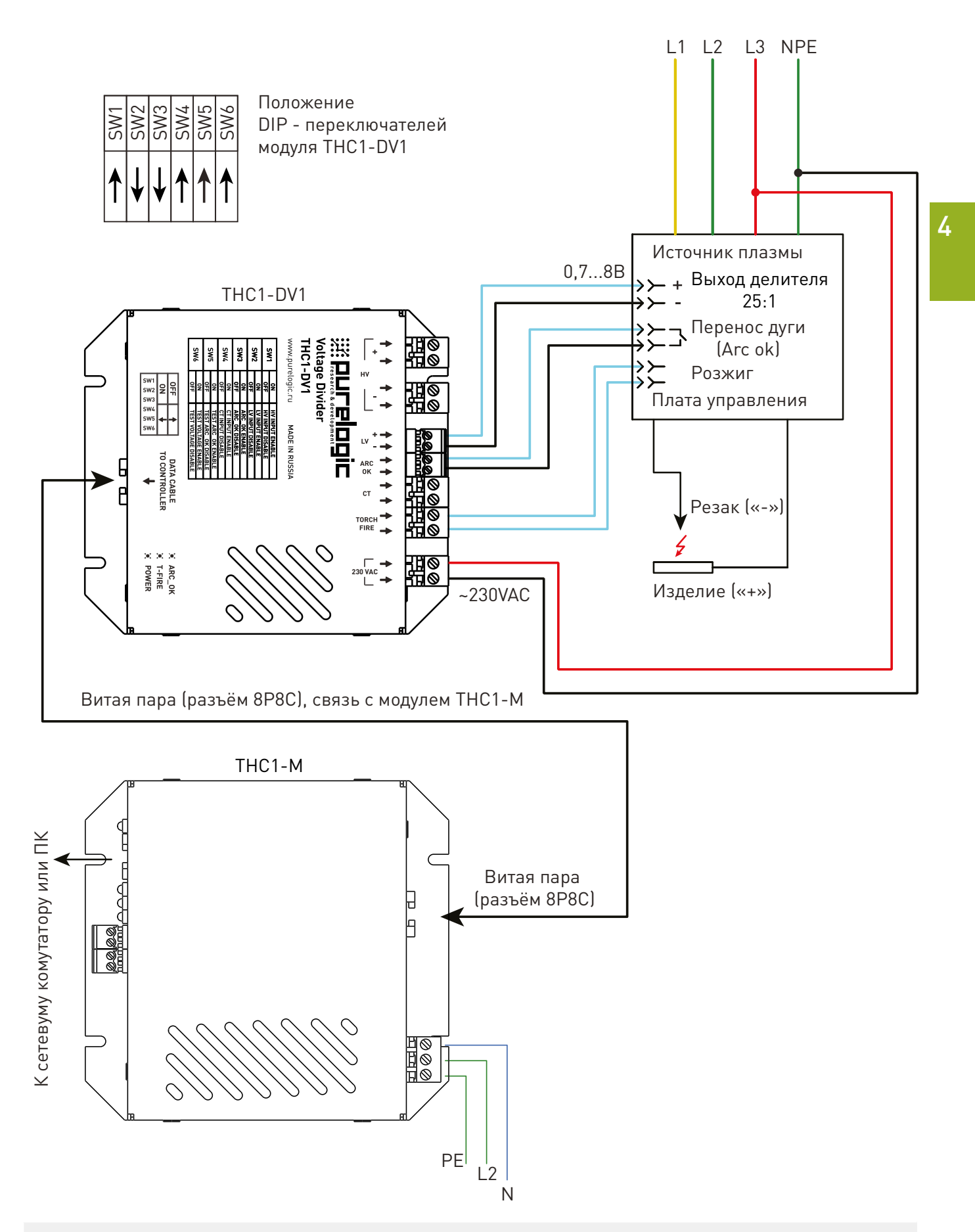

Рисунок 6 — Подключение модулей к источнику, оборудованному делителем напряжения.

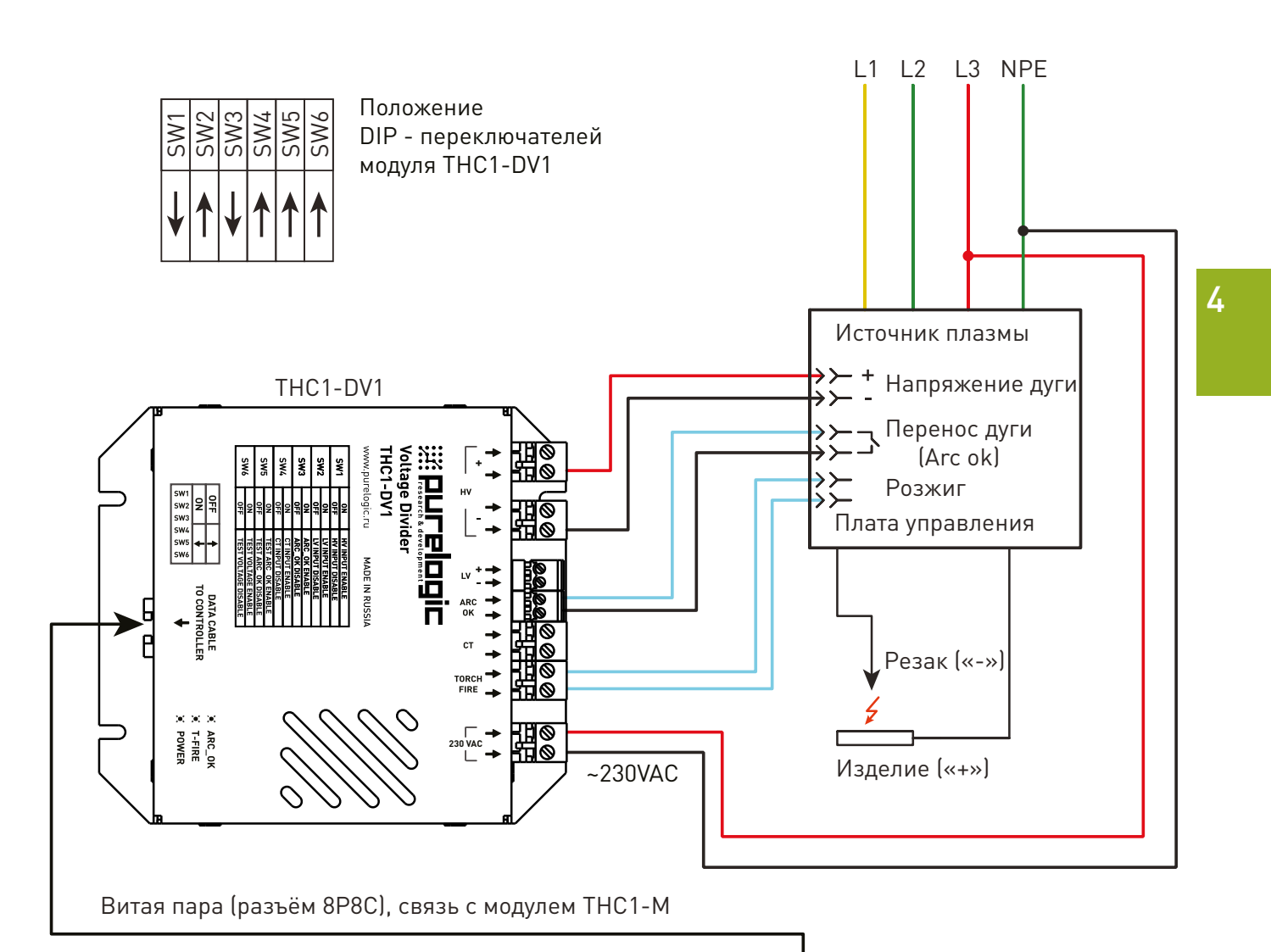

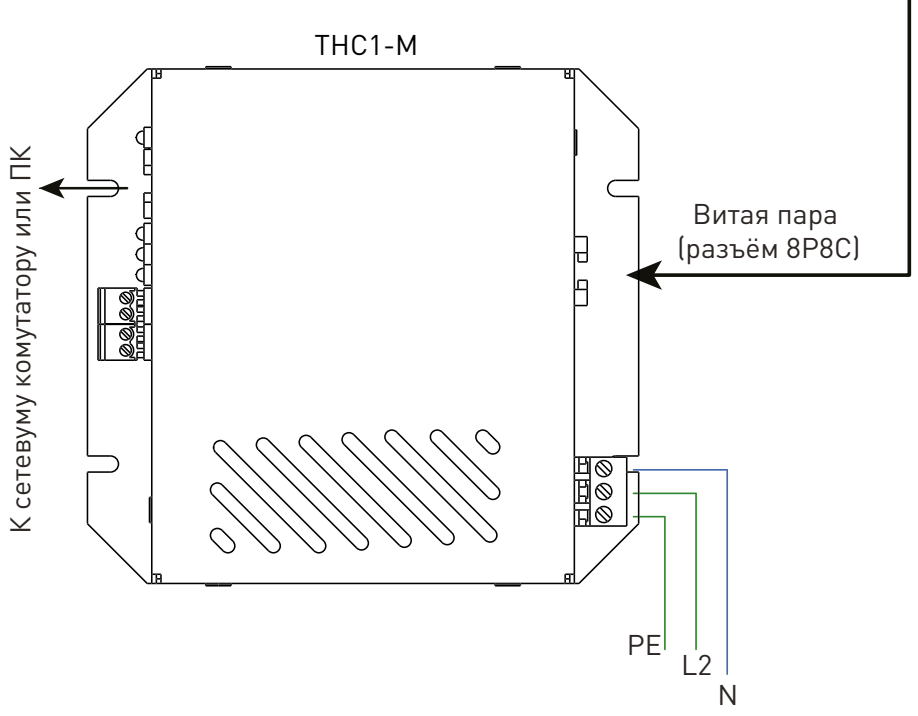

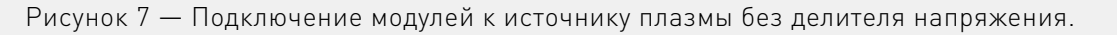

THC1 12

Назначение выводов, индикация и подключение.

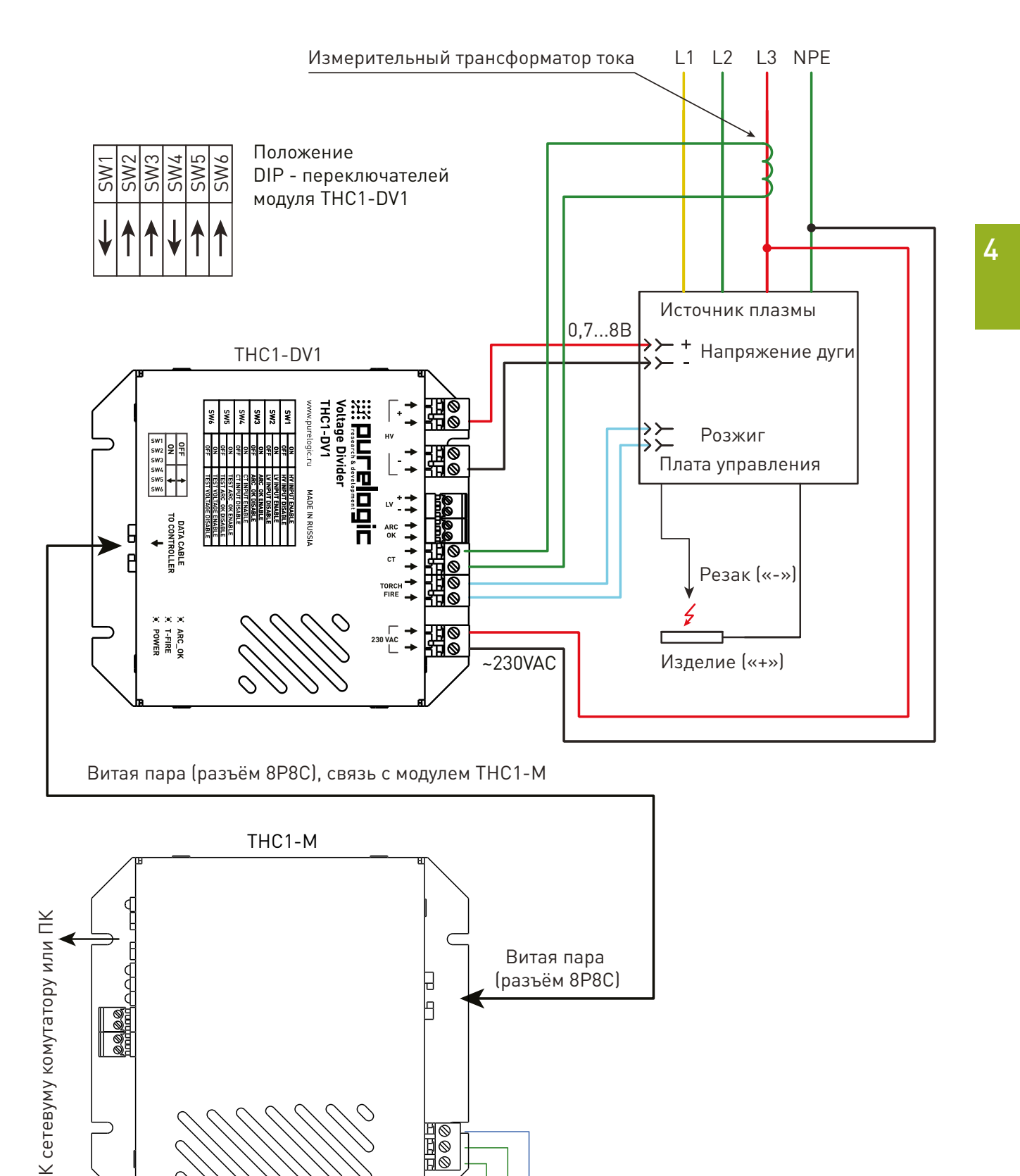

13 Редакция от 13.11.2023 *ИНИШИШИШИШИШИШИШИШИШИШИШИШИШИШИ* 

PE

**SPEE**<br>No

 $\dot{L}2$ N

Рисунок 8 — Подключение модулей к источнику плазмы без делителя и выхода Arc ok.

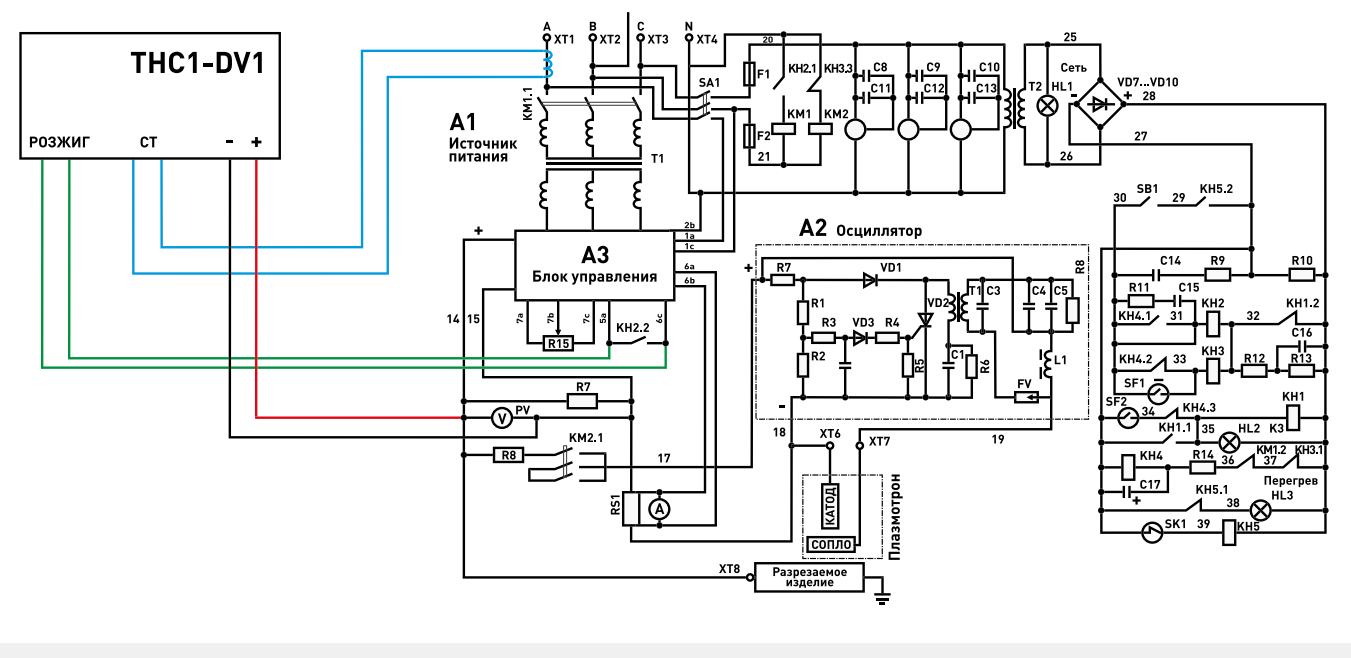

Рисунок 9 — Схема подключения к АПР ПУРМ-180МА.

### Как подключить THC1 к Hypertherm PowerMax 105

При подключении руководствоваться схемой на рисунке 5 и инструкцией по эксплуатации на Hypertherm PowerMax 105. В данном примере использовано руководство по сервисному обслуживанию 80758J / 3 редакция / Русский язык:

- напряжение дуги брать с контактов J28 минус и J27 плюс;
- сигнал розжига подавать на контакты 3 и 4 разъёма кабеля интерфейса станка;
- сигнал переноса (AРК ОК) подключить к контактам 14 и 12 разъёма кабеля интерфейса станка.

### Как подключить THC1 к MaxPro 200

При подключении руководствоваться схемой на рисунке 5 и инструкцией по эксплуатации на MaxPro 200. В данном примере использована инструкция по эксплуатации 80770J / 8 редакция / Русский язык:

- напряжение дуги брать с контактов J7 минус и J9 плюс;
- сигнал розжига подавать на контакты 1 (Запуск плюс) и 2 (Запуск минус) кабеля интерфейса ЧПУ;

• сигнал переноса (AРК ОК) подключить к контактам 5 (Движение плюс) и 6 (Движение минус) кабеля интерфейса ЧПУ.

### Как подключить THC1 к СВАРОГ CUT 160 (L307)

При подключении руководствоваться схемой на рисунке 5 и инструкцией по эксплуатации на СВАРОГ CUT 160 (L307) . В данном примере использована руководство по эксплуатации в редакции 2019 года:

- напряжение дуги брать с контактов 2 минус и 1 плюс разъёма 2-pin для подключения ЧПУ;
- сигнал розжига подавать на контакты 1 и 2 разъёма 4-pin для подключения ЧПУ;

• сигнал переноса (AРК ОК) подключить к контактам 3 и 4 разъёма 4-pin для подключения ЧПУ. Устройство THC1-DV1 устанавливается в непосредственной близости от источника плазмы. Это минимизирует длину высоковольтных проводов и позволяет запитать модуль от линии, к которой

подключен источник. Модуль THC1-M устанавливается в стойку ЧПУ и подключается к ПК через сетевой коммутатор (в случае когда применяется контроллер PLCM) или напрямую к сетевой карте ПК (когда PLCM отсутствует). Линия передачи данных (DATA CABLE) не имеет гальванической связи между модулями, что

позволяет избежать наведения помех от источника плазмы на стойку управления ЧПУ. Когда в систе-

<span id="page-14-0"></span>ме управления отсутствует контроллер движения PLCM (управление движением осуществляется ПК посредством LPT- порта) необходимо подать на свободные входы сигналы UP и DOWN, поскольку данные выходы имеют гальваническую развязку посредством оптрона, необходимо применение внешнего источника питания и токоограничивающих резисторов.

## Настройка системы управления.

Рассмотрим настройку системы управления на примере настройки ПО PUMOTIX.

PUMOTIX — это система управления станками с ЧПУ, инновационная российская разработка, не уступающая по своим возможностям профессиональным системам с мировым именем. Программное обеспечение имеет простой и понятный русский интерфейс (с поддержкой иностранных языков), а широкий набор функций позволяет производить обработку изделий с прецизионной точностью и сделать процесс работы на станке быстрым и удобным.

Программно-аппаратный комплекс PUMOTIX внесен в единый реестр российских программ для электронных вычислительных машин и баз данных (приказ №120 министра Минкомсвязи от 1 марта 2021 года).

После запуска PUMOTIX необходимо в меню «Конфигурация», во вкладке «Основные настройки» в поле «Контроллер PLCM» выбрать используемый контроллер PLCM, а в поле «Контроллер THC» выбрать используемый контроллер THC1. При таком подключении не нужно дополнительно настраивать сигналы, так как управлять ими PUMOTIX будет через подключенное устройство. Самостоятельно нужно будет настроить только сигнал пробинга.

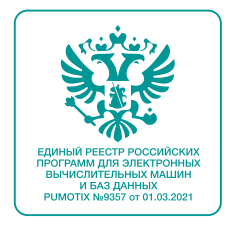

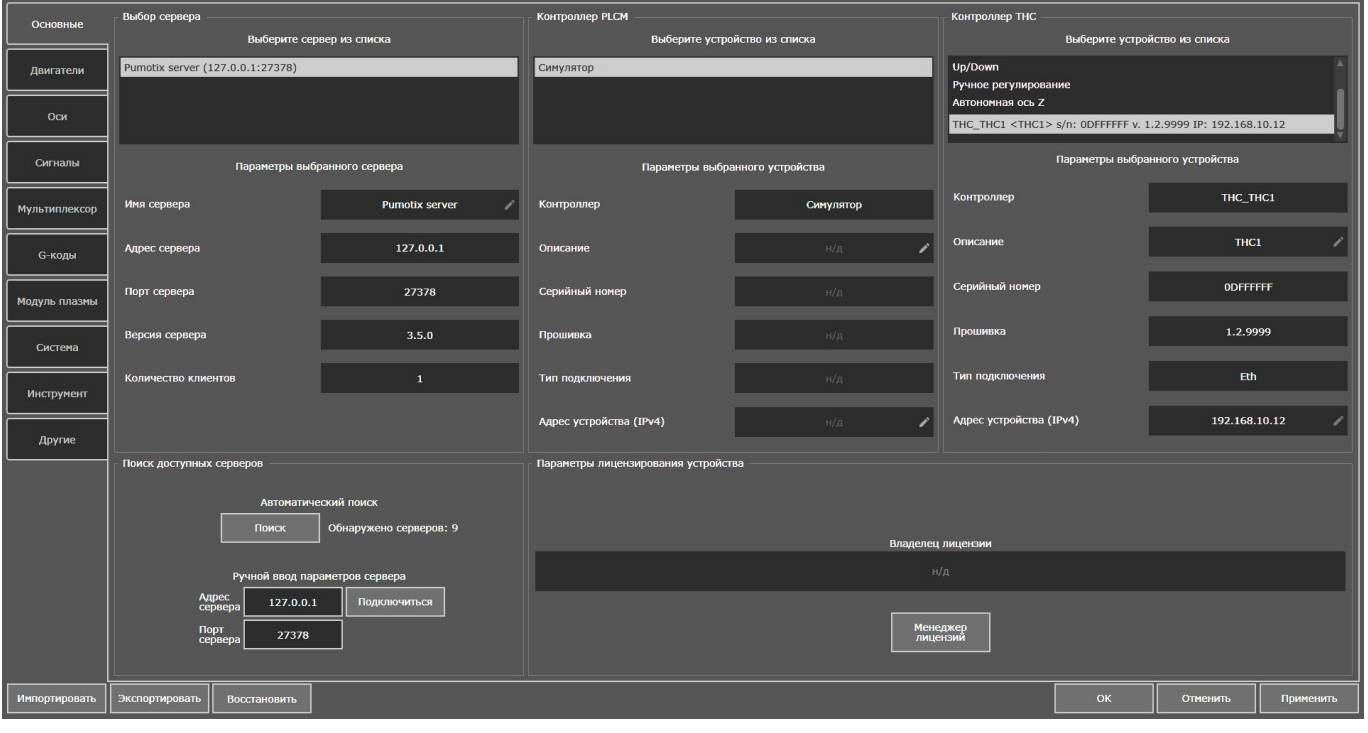

Рисунок 10 — Выбор режима работы с контроллером THC1.

Если Вы хотите работать с THC1 в режиме Up/Down, в меню «Конфигурация», во вкладке «Основные настройки» в поле «Контроллер THC» необходимо выбрать «THC с Up/Down». При таком подключении к PUMOTIX необходимо настроить соответствие входных/выхгодных сигналов THC и контроллера PLCM во вкладке настроек «Сигналы».

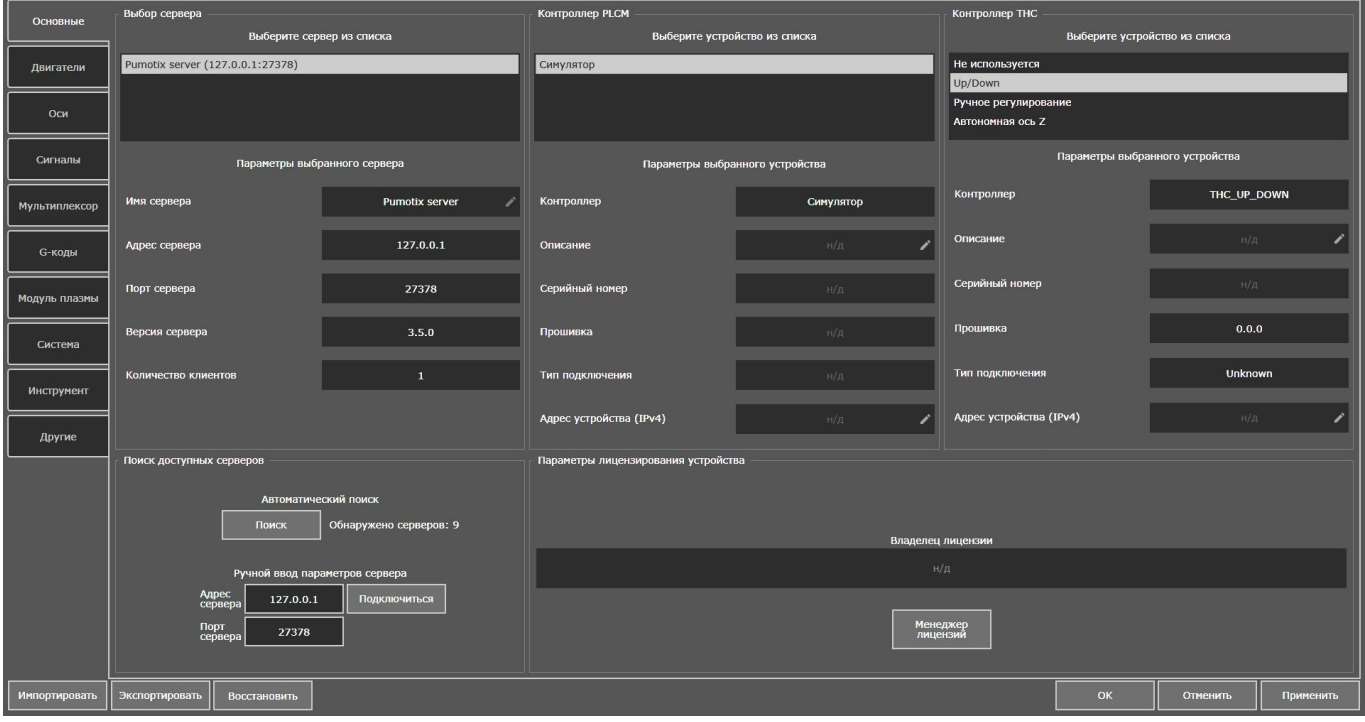

Рисунок 11 — Выбор режима работы по Up/Down.

Для тестирования работы THC переведите контроллер в тестовый режим с помощью DIP-переключателей. Работу тех или иных функций можно будет отследить в PUMOTIX на вкладке «Диагностика».

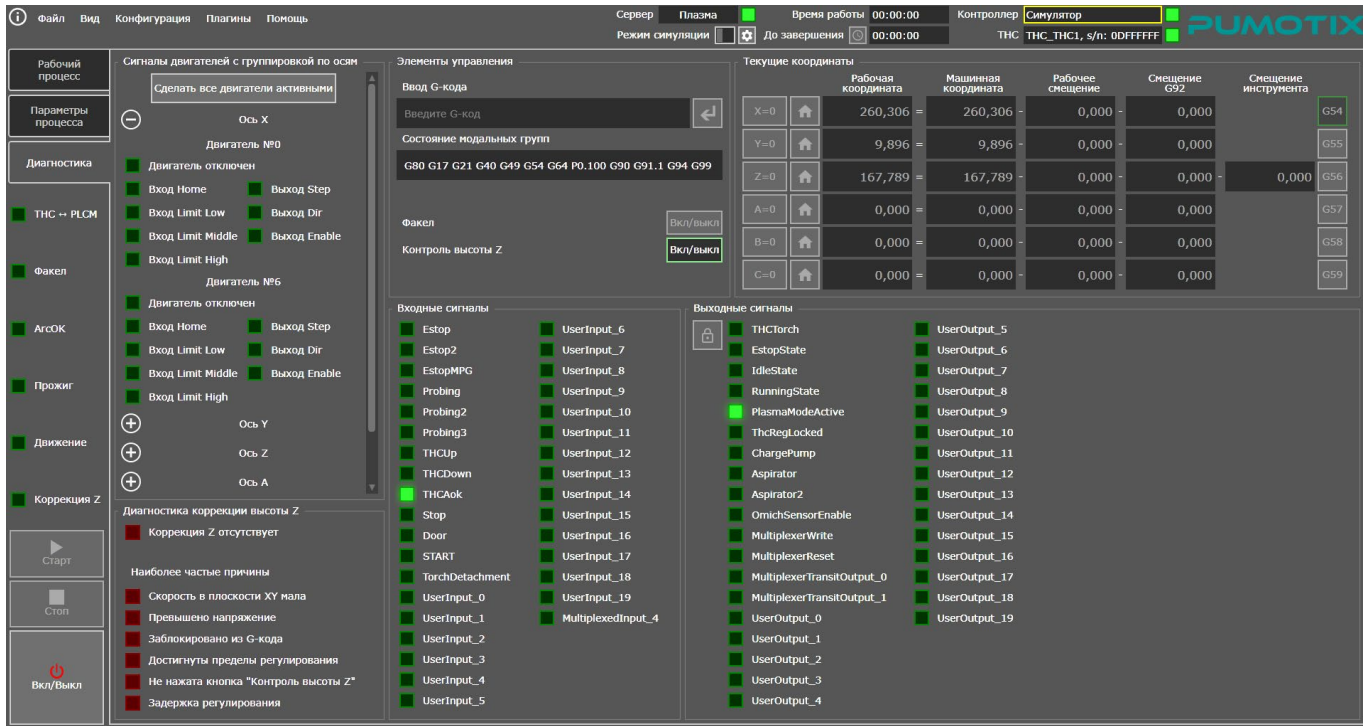

Рисунок 12 — Вкладка «Диагностика» в PUMOTIX.

<span id="page-16-0"></span>Возможные неисправности и способы их устранения.

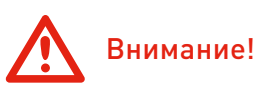

Перед запуском реальной управляющей программы убедитесь, что контроллер THC не находится в тестовом режиме.

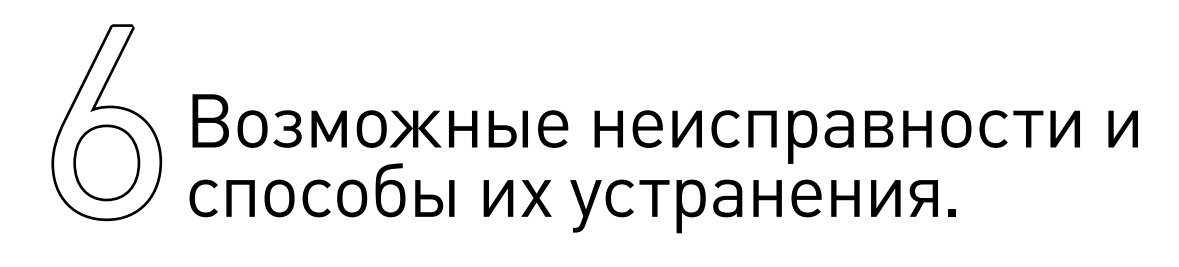

### Не моргает светодиод «Link» при подключении Ethernet кабеля к THC1.

Возможные причины: поврежденный кабель, неисправный сетевой коммутатор, неисправная сетевая карта, не удается автоматически определить параметры соединения.

### Важная информация.

Данный индикатор указывает на обмен данными между устройством и ПК (или DHCP сервером) по сети Ethernet.

Решение: Проверить кабели, соединения, работоспособность оборудования и его настройки методами, аналогичными диагностике проблем в локальной сети. Установить в настройках сетевой карты режим соединения 10Mbit/Full Duplex.

### При подключении Ethernet кабеля к THC1-M светодиод «Link» мигает, но устройство по адресу 192.168.10.12 не пингуется.

### Возможные причины:

- IP-адрес контроллера не соответствует значению по умолчанию.
- Некорректно настроен IP-адрес компьютера.

### Важная информация.

По умолчанию устройство THC1-M имеет предустановленный адрес 192.168.10.12, поэтому для успешного соединения IP компьютера должен находиться в той же подсети.

Решение:

- Сбросить настройки устройства на настройки по умолчанию (см. инструкцию по установке).
- Настроить адрес ПК на любой адрес из сети 192.168.10.хх вручную или с помощью утилиты set ip.exe из архива с ПО (см. инструкцию по установке).

### 7Правила безопасной эксплуатации.

Перед подключением и эксплуатацией изделия ознакомьтесь с руководством и соблюдайте требования безопасности. Изделие может представлять опасность при его использовании не по назначению.

<span id="page-17-0"></span>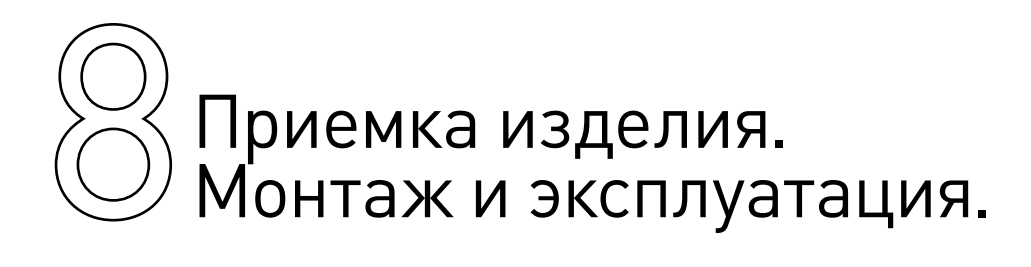

### Приемка изделия.

После извлечения изделия из упаковки необходимо:

• проверить соответствие данных паспортной таблички изделия паспорту и накладной;

• проверить оборудование на отсутствие повреждений во время транспортировки и погрузки/ разгрузки.

В случае несоответствия технических характеристик или выявления дефектов составляется акт соответствия.

### Монтаж и эксплуатация.

Работы по монтажу и подготовке оборудования должны выполняться только квалифицированными специалистами, прошедшими инструктаж по технике безопасности и изучившими настоящее руководство, Правила устройства электроустановок, Правила технической эксплуатации электроустановок, типовые инструкции по охране труда при эксплуатации электроустановок.

По окончании монтажа необходимо проверить:

- правильность подключения выводов оборудования к электросети;
- исправность и надежность крепежных и контактных соединений;
- надежность заземления;
- соответствие напряжения и частоты сети указанным на маркировке изделия.

### Организация контура заземления станка плазменной резки.

При организации работы станка плазменной резки одной из важных задач является защита чувствительных цепей от высокочастотных помех. Нарушения правил проектирования трасс проводки, организации контура заземления и защит внутренних цепей электроники приводят к сбоям в работе станка. Такие отклонения в последствии сложно диагностируемы и тяжело поддаются устранению. Во избежание нарушений работы оборудования следует обратиться в отдел продаж компании Purelogic R&D для предоставления руководства "Основы организации заземления стоек ЧПУ и станка для работы в условиях высокочастотных помех на примере системы с установкой плазменной резки."

## © Маркировка, упаковка, хранение,<br>7 Транспортировка, утилизация. транспортировка, утилизация.

### Маркировка изделия.

Маркировка изделия содержит:

- товарный знак;
- наименование или условное обозначение (модель) изделия.

Маркировка потребительской тары изделия содержит:

- товарный знак предприятия-изготовителя;
- условное обозначение и серийный номер;
- год и месяц упаковывания.

### <span id="page-18-0"></span>Упаковка изделия.

К заказчику изделие доставляется в собранном виде. Оборудование упаковано в картонный короб. Все разгрузочные и погрузочные перемещения вести с особым вниманием и осторожностью, обеспечивающими защиту от механических повреждений.

### Условия транспортировки и хранения.

При хранении упакованного оборудования, необходимо соблюдать условия:

- не хранить под открытым небом;
- хранить в сухом не запыленном месте;
- не подвергать воздействию агрессивных сред;
- оберегать от механических вибраций и тряски;
- не кантовать;
- хранить при температуре от -50°C до +40°C, при влажности не более 80% (при +25°C).

При длительном хранении (более 6 месяцев) изделие должно находиться в упакованном виде и содержаться в отапливаемых хранилищах при температуре окружающего воздуха от +10°C до +25°C и относительной влажности воздуха не более 60% (при +20°C).

Допускается транспортирование изделия в транспортной таре всеми видами транспорта (в том числе в отапливаемых герметизированных отсеках самолетов) без ограничения расстояний. При перевозке в железнодорожных вагонах вид отправки — мелкий малотоннажный. При транспортировании изделия должна быть предусмотрена защита от попадания пыли и атмосферных осадков.

Климатические условия транспортирования:

- диапазон температур от -50°С до +40°С, при влажности не более 80% (при +25°С);
- атмосферное давление от 70 до 106,7 кПа (537-800 мм рт. ст.).

### Утилизация.

Утилизация изделия производится методом его полной разборки. Изделие содержит в своем составе вещества, способные нанести вред здоровью человека или окружающей среде. Утилизация осуществляется отдельно по группам материалов: пластмассовым элементам, металлическим крепежным деталям, радиоэлектронным компонентам. Составные части, представляющие опасность для жизни, здоровья людей и окружающей среды, необходимо утилизировать отдельно от общепромышленных отходов. Содержание драгоценных металлов в компонентах изделия (электронных платах, разъемах и т. п.) крайне мало, поэтому их вторичную переработку производить нецелесообразно.

# Гарантийные обязательства.

Гарантийный срок службы составляет 12 месяцев со дня приобретения. Гарантия сохраняется только при соблюдении условий эксплуатации и регламентного обслуживания.

### 1. Общие положения.

В случае приобретения товара в виде комплектующих Продавец гарантирует работоспособность каждой из комплектующих в отдельности, но не несет ответственности за качество их совместной работы (неправильный подбор комплектующих). В случае возникновения вопросов Вы можете обратиться за технической консультацией к специалистам компании.

1.2. Продавец не предоставляет гарантии на совместимость приобретаемого товара и товара имеющегося у Покупателя либо приобретенного им у третьих лиц.

1.3. Характеристики изделия и комплектация могут изменяться производителем без предвари-

Более подробную информацию о товаре Вы найдёте на [purelogic.ru](https://purelogic.ru) 

тельного уведомления в связи с постоянным техническим совершенствованием продукции.

### 2. Условия принятия товара на гарантийное обслуживание.

2.1. Товар принимается на гарантийное обслуживание в той же комплектности, в которой он был приобретен.

### 3. Порядок осуществления гарантийного обслуживания.

3.1. Гарантийное обслуживание осуществляется путем тестирования (проверки) заявленной неисправности товара.

3.2. При подтверждении неисправности проводится гарантийный ремонт.

### 4. Гарантия не распространяется на стекло, электролампы, стартеры и расходные материалы, а также на:

4.1. Товар с повреждениями, вызванными ненадлежащими условиями транспортировки и хранения, неправильным подключением, эксплуатацией в нештатном режиме либо в условиях, не предусмотренных производителем (в т.ч. при температуре и влажности за пределами рекомендованного диапазона), имеющий повреждения вследствие действия сторонних обстоятельств (скачков напряжения электропитания, стихийных бедствий и т.д.), а также имеющий механические и тепловые повреждения.

4.2. Товар со следами воздействия и (или) попадания внутрь посторонних предметов, веществ (в том числе пыли), жидкостей, насекомых, а также имеющим посторонние надписи.

4.3. Товар со следами несанкционированного вмешательства и (или) ремонта (следы вскрытия, кустарная пайка, следы замены элементов и т.п.).

4.4. Товар, имеющий средства самодиагностики, свидетельствующие о ненадлежащих условиях эксплуатации.

4.5. Технически сложный Товар, в отношении которого монтажно-сборочные и пуско-наладочные работы были выполнены не специалистами Продавца или рекомендованными им организациями, за исключением случаев прямо предусмотренных документацией на товар.

4.6. Товар, эксплуатация которого осуществлялась в условиях, когда электропитание не соответствовало требованиям производителя, а также при отсутствии устройств электрозащиты сети и оборудования.

4.7. Товар, который был перепродан первоначальным покупателем третьим лицам.

4.8. Товар, получивший дефекты, возникшие в результате использования некачественных или выработавших свой ресурс запасных частей, расходных материалов, принадлежностей, а также в случае использования не рекомендованных изготовителем запасных частей, расходных материалов, принадлежностей.

Обращаем Ваше внимание на то, что в документации возможны изменения в связи с постоянным техническим совершенствованием продукции. Последние версии Вы всегда можете скачать на нашем сайте [purelogic.ru](http://purelogic.ru)

### **КОНТАКТЫ**

8(800) 555-63-74 бесплатные звонки по РФ +7 (495) 505‑63-74 — Москва +7 (473) 204-51-56 — Воронеж

394033, Россия, г. Воронеж, Ленинский пр-т, 160 офис 149 Пн-Чт: 8:00-17:00 Пт: 8:00-16:00